**الجمهورية الجزائرية الديموقراطية الشعبية وزارة التعليم العالي والبحث العلمي جامعة محمد لمين دباغين سطيف 2 كلية اآلداب واللغات قسم اللغة العربية**

# **الوحدة 8 : تنسيق الفقرات في معالج النصوص Word**

• تنسيق الفقرات في برنامج معالج النصوص Word • تغيير اتجاه الكتابة ومحاذاة النص

## **.1 تنسيق الفقرات في برنامج معالج النصوص Word**

يقدم النص الجيد وتيرة قراءة مريحة للعين كما للروح. بعد تحسين نوعية النص من خالل وظائف التحرير، علينا االهتمام كذلك بتنسيق النص أو الفقرات. تنسيق الفقرات يشمل العديد من الأشياء مثل : المحاذاة ، والمسافة البادئة كما يتضمن تنسيق الفقرات التعداد النقطى والرقمي.

ويمكن الوصول إلى تنسيق الفقرات من خالل التبويب ACCUEIL ثم مجموعة Paragraphe المشار اليها بالسهم في الصورة الموالية.

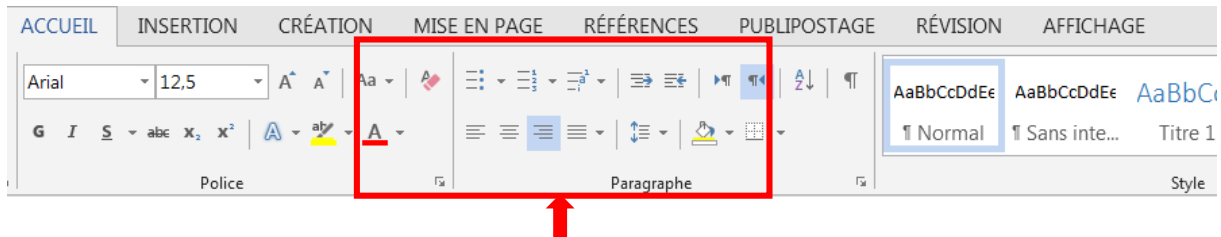

للتحكم في المسافة العمودية بين الأسطر ضمن الفقرة الواحدة، يوفر البرنامج عدة خيارات:

- مفرد: تختلف هذه المساحة حسب الخط المستخدم.
- 5.1 سطر: إضافة مسافة تقابل تباعًدا واحًدا ونصف من التباعد المفرد.
	- مزدوج: إضافة مسافة تساوي مرتين )ضعف( التباعد المفرد.
- على الأقل: إضافة حد أدنى من التباعد مع مر اعاة أعلى خط أو رسم في السطر.
	- بالضبط: إضافة مسافة معينة بالضبط.

• متعدد: يعيّن هذا الخيار تباعدًا متزايدًا أو منخفضًا من التباعد الفردي استنادًا إلى النسبة المئوية التي نحددها. على سبيل المثال ، إذا حددت 2.2 فإن المسافة بين الأسطر تزيد بنسبة 20٪.

لتطبيق تباعد الأسطر في فقرة نستعمل الأداة التالية:

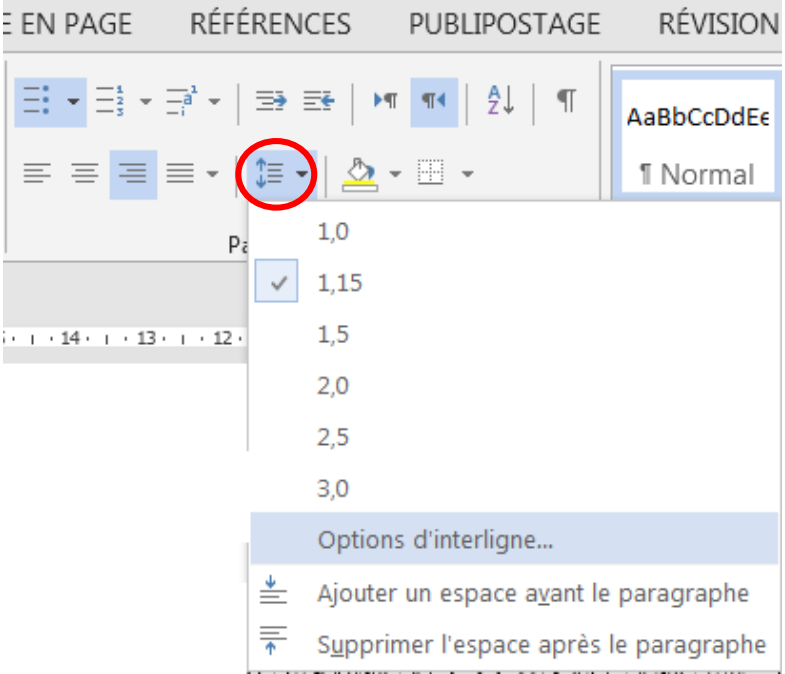

إلدراج قائمة ذات تعداد نقطي أو قائمة ذات تعداد رقمي مستوى أول أو حتى قائمة متعددة المستويات:

- ننقر على نوع القائمة التي نريد إدراجها (قائمة نقطية ، مرقمة ، إلخ.).
- نضغط على مفتاح ENTERبلوحة المفاتيح للعودة إلى السطر ومتابعة القائمة )إضافة العنصر التالي(.
	- أخي ًرا ، إلغالق القائمة ، ننقر مرة أخرى على األيقونة التي قمنا بتفعيلها إلدراج القائمة.

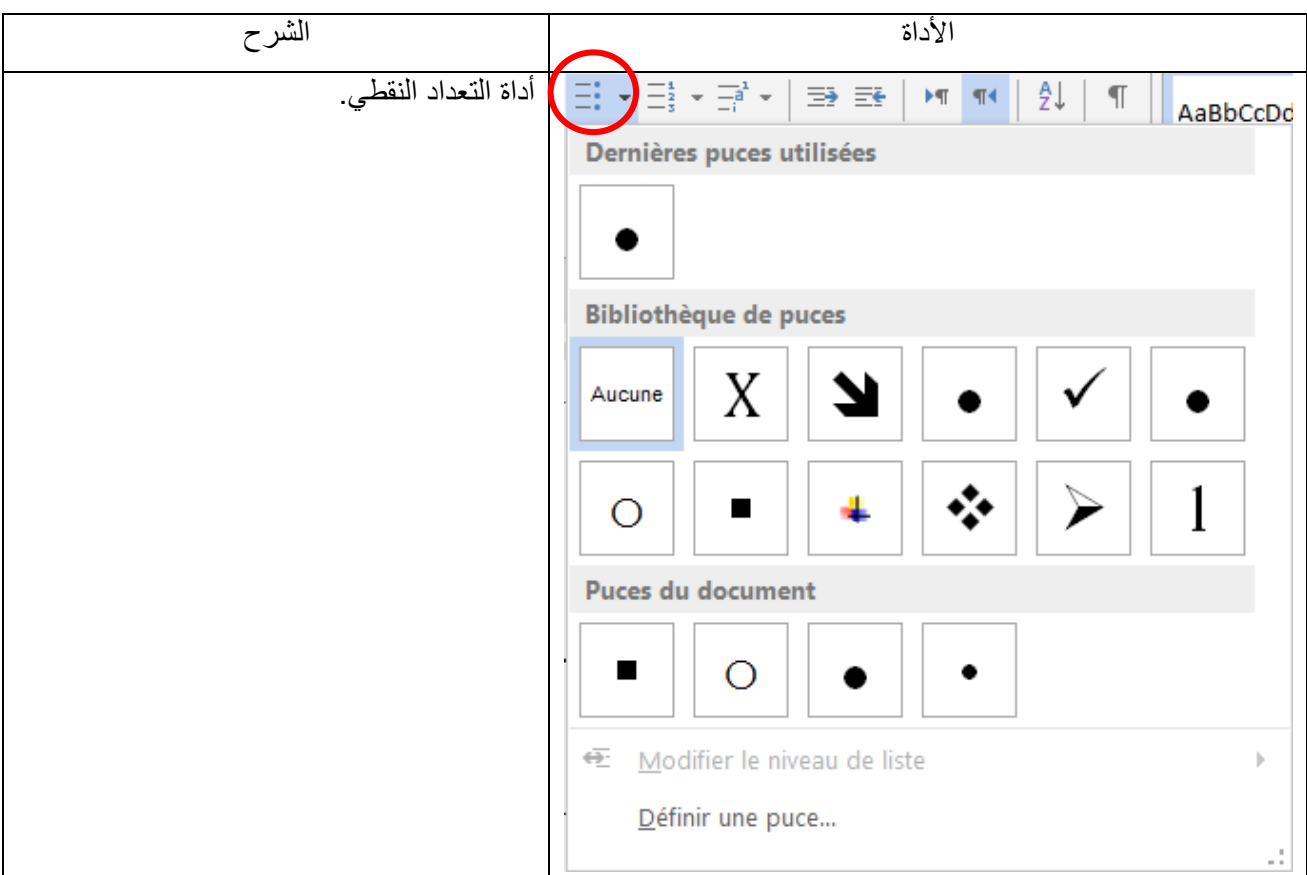

## **.2 تغيير اتجاه الكتابة ومحاذاة النص**

## **.2.1اتجاه الكتابة**

 اتجاه النص من اليمين إلى اليسار هذه الخاصية البد منها عند انشاء مستند نصى باللغة العربية .حيث أن اتجاه الكتابة فى اللغة العربية من اليمين إلى اليسار واختصارها بلوحة المفاتيح نضغط على مفتاحي shift+ctrl يمين )مفتاح shiftاليمين هو الموجود على يمين لوحة المفاتيح تحت مفتاحenter) . ولتغيير اتجاه الكتابة من اليمين الى اليسار نضغط على االداة :

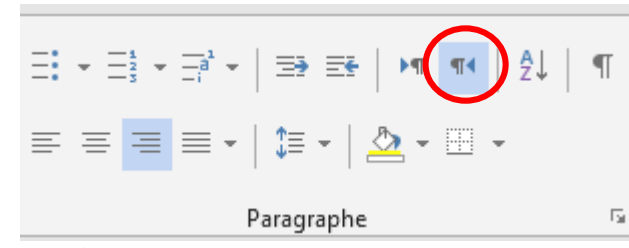

 بينما عند الكتابة باللغة االنجليزية نضغط على اتجاه النص من اليسار إلى اليمين ألن الكتابة في اللغة االنجليزية وغيرها من اللغات الالتينية تكون من اليسار إلى اليمين.

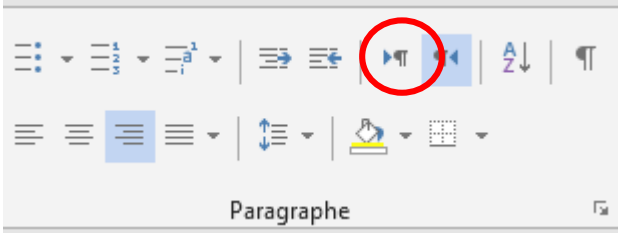

#### **.1.1 المحاذاة**

تر تبط عملية محاذاة النص « Alignement du texte » بالهامشين الأيمن والأيسر و منتصف الصفحة. حيث يؤثر ذلك على طريقة عرض المستند. فتتم محاذاة النص ناحية اليمين« droite à Alignement « في الصفحة أو العمود مما يضفي منظر متناسق و جذاب على المستند. واذا تم اختيار ضبط النص « texte du justification « ، فسوف تتم محاذاة النص بين الهامشين الأيمن و الأيسر مثل المجلات و الصحف حيث يتم استخدام عدة أعمدة.

قبل أي تغيير في مظهر الفقر ة، يجب تحديدها أو لا يمكن محاذاة الفقر ة أفقيا باستعمال الأدوات التالية: ·

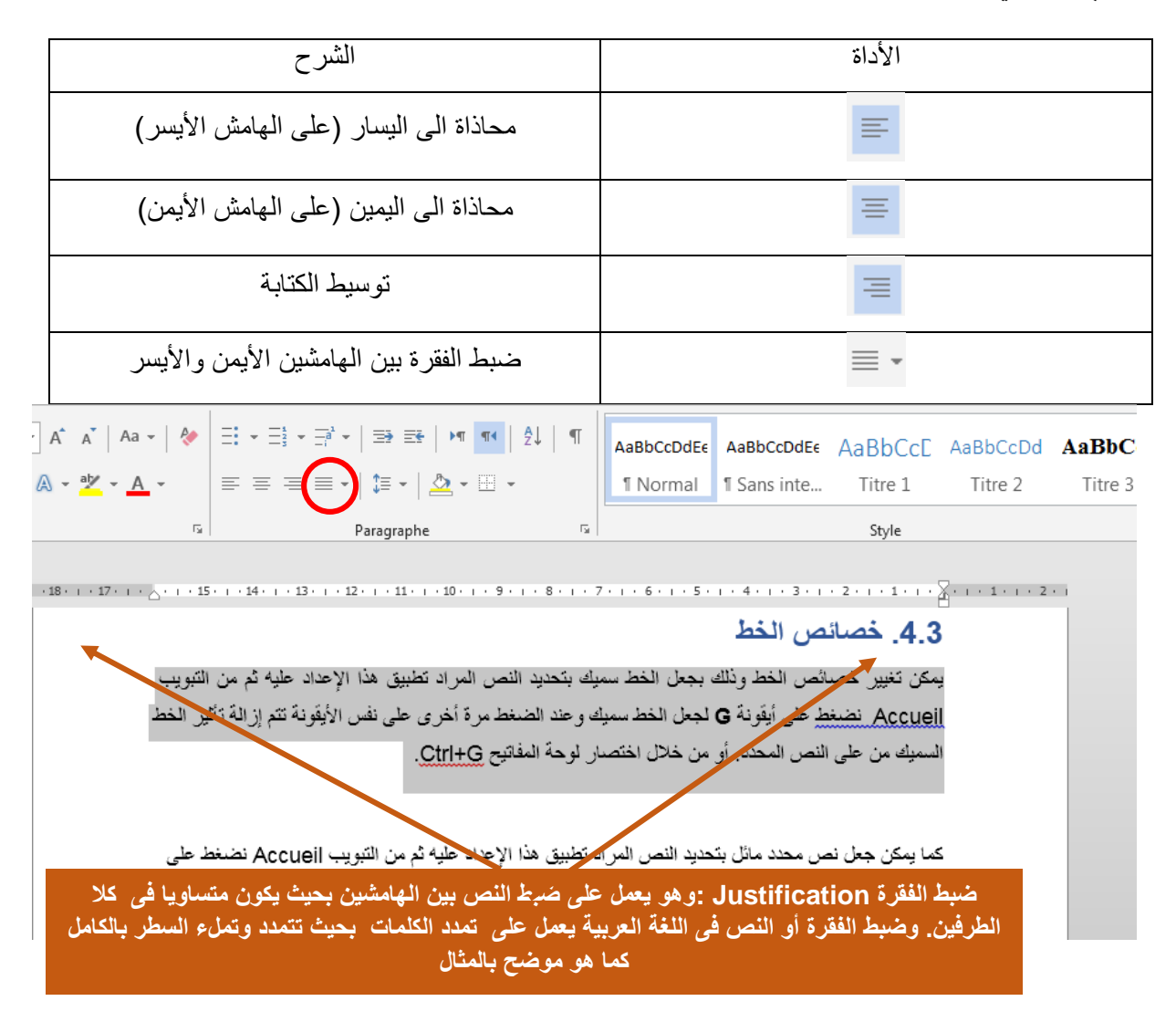

#### **.3.1 المسافة البادئة**

المسافة البادئة أو مسافة ابتداء الفقرة هي المسافة بين النص وهامش أو حافة الصفحة.

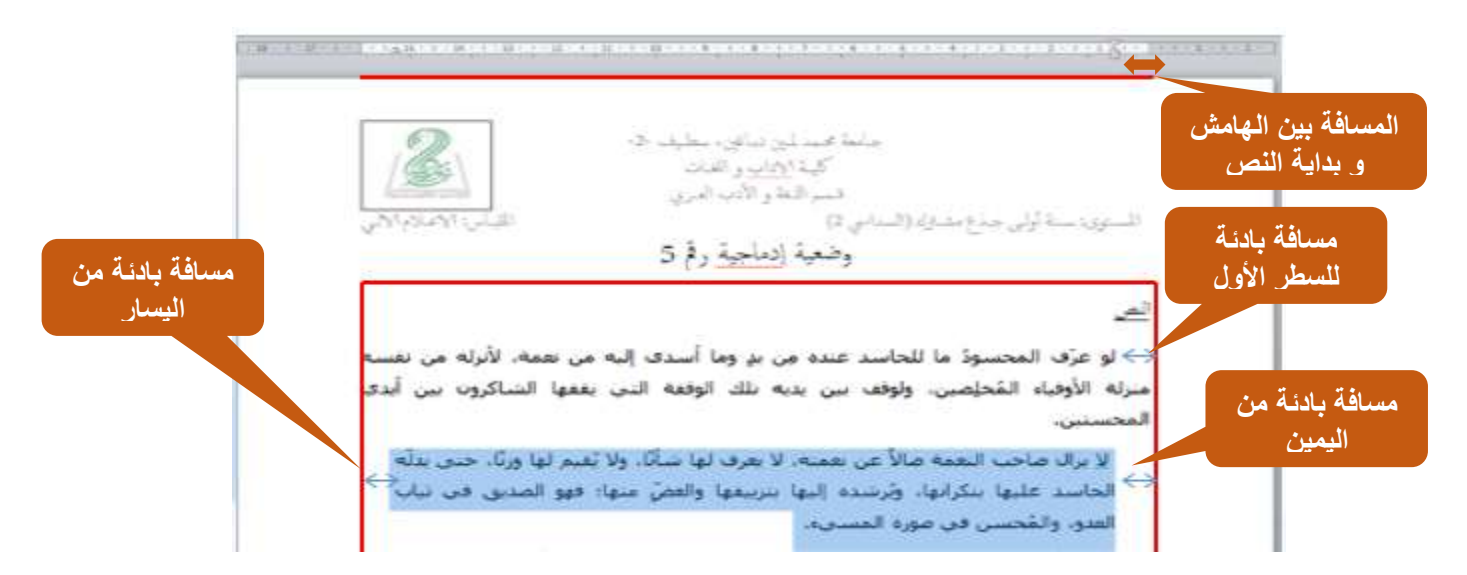

لإضافة مسافة بادئة للنص نستعمل الأدوات التالية:

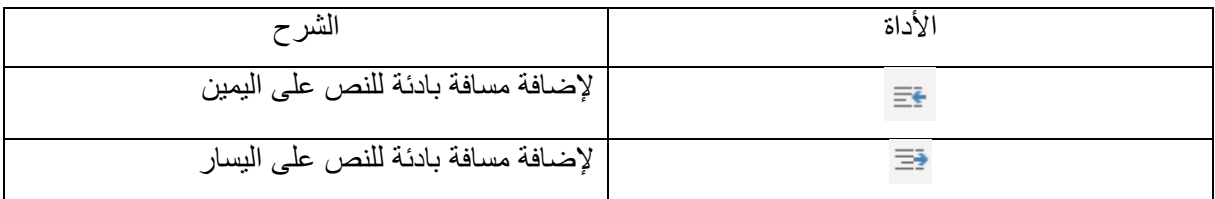